## **CCHMC and external newuser account creation**

institution

you.

.<br>Type name:

1000612

form".

1. From the UC PPMS Start page [\(https://ppms.us/uc/start/\),](https://ppms.us/uc/start/) select GES Core to get to the login page.

2. From the login page you can check to see if you already have an account by selecting "login with your PPMS credentials (for external users)" and then check to see if you are on the established user pull down list. If you are not in the system, then select "user account creation request" (see black box below).

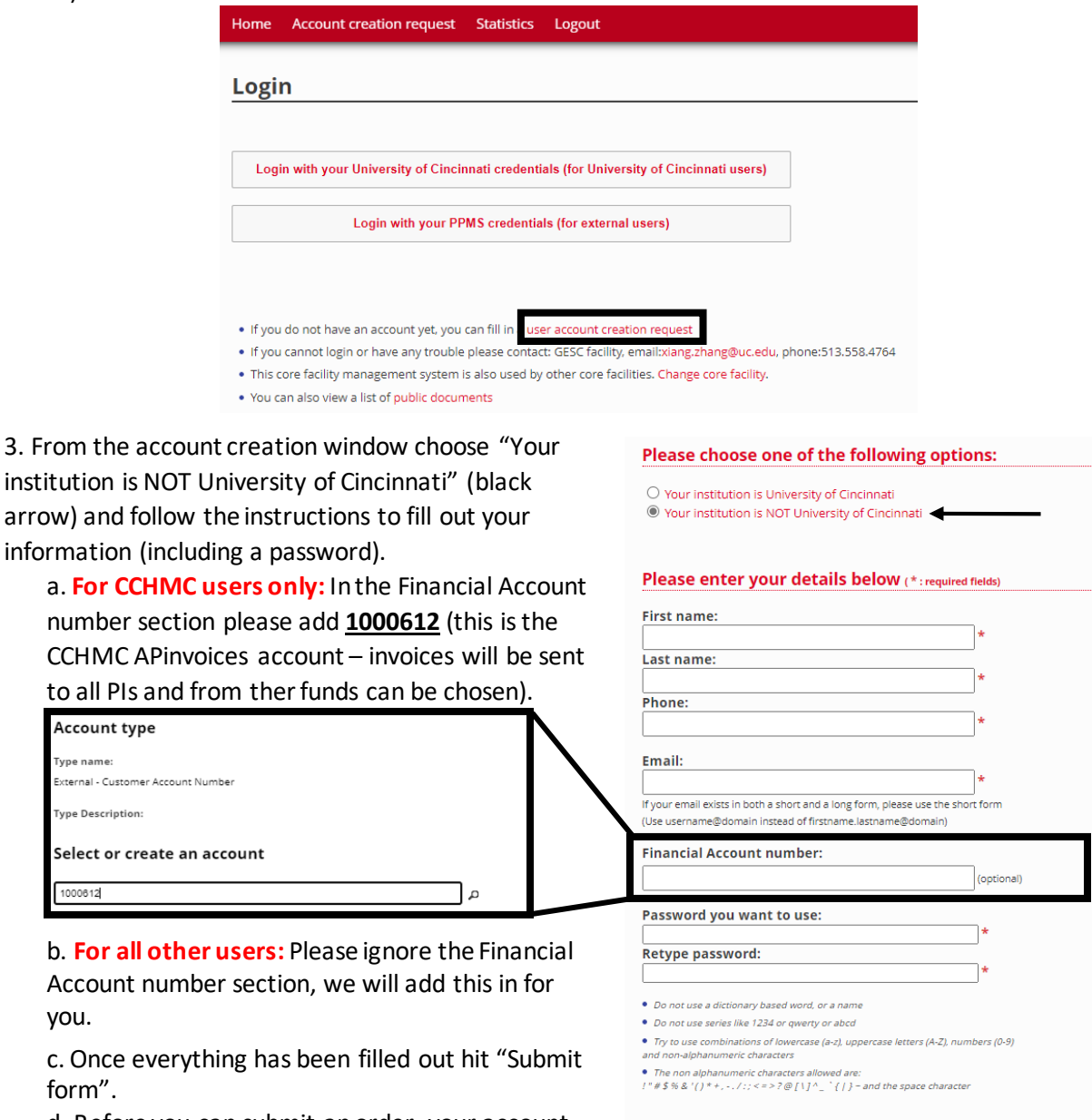

Group

Select a group My group is NOT in the list

**Submit form** 

 $\smash{\mathop{\textnormal{\textbf{v}}}}\nolimits \overset{\smash{\textnormal{\textbf{#}}}}{\smash{\textnormal{\textbf{m}}} }$ 

d. Before you can submit an order, your account must be approved by us. We will email you once approved – usually within 1 day of submitting.